## **ILLiad Netflix Search Addon**

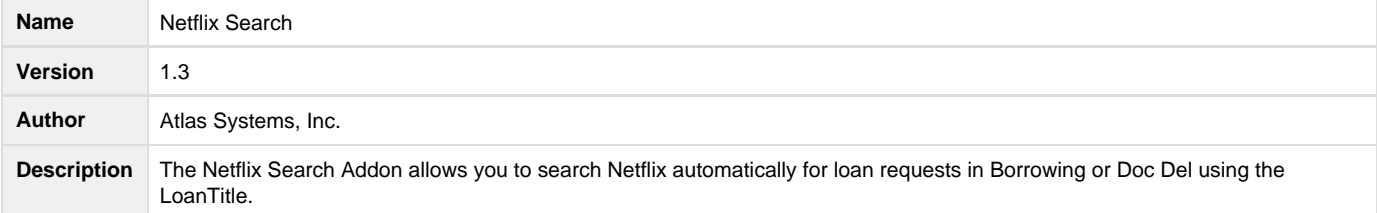

## **Download**

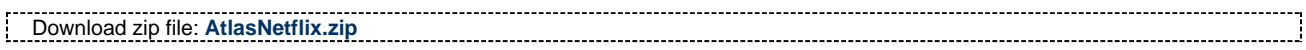

## **Configuration**

Addon settings are configured in the Manage Addons form.

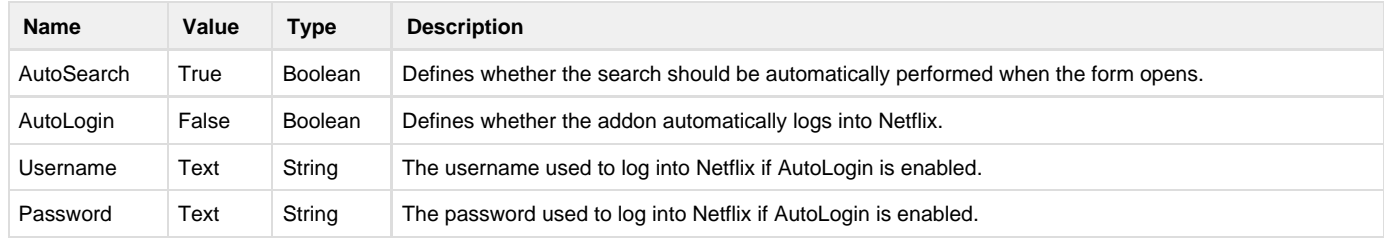

## **Using this Addon**

- 1. Open a request and click on the **Netflix tab**.
- 2. If Netflix has been set to sign in and search automatically for the LoanTitle, the form will open to a list of the search results from Netflix using the account information provided in the Manage Accounts settings for Netflix. If the **Netflix Username and Password** are not provided in the Manage Accounts settings for Netflix, the Netflix Sign In form displays when you click the Netflix tab.
- 3. A search will automatically be performed for the Loan Title and the results will be displayed.
- 4. If the search is not set to start automatically, you will see a blank page instead of a list of Netflix Search results.
- 5. Start the search by clicking the **Search button** on the Netflix ribbon.
- 6. Use the **Back**, **Forward**, **Stop** and **Refresh buttons** in the Netflix ribbon to move between pages, refresh pages and stop loading a page.
- 7. Click on the item in Netflix you want to select to bring up that item page.
- 8. If this is the item you want to use, you can order the item through Netflix.

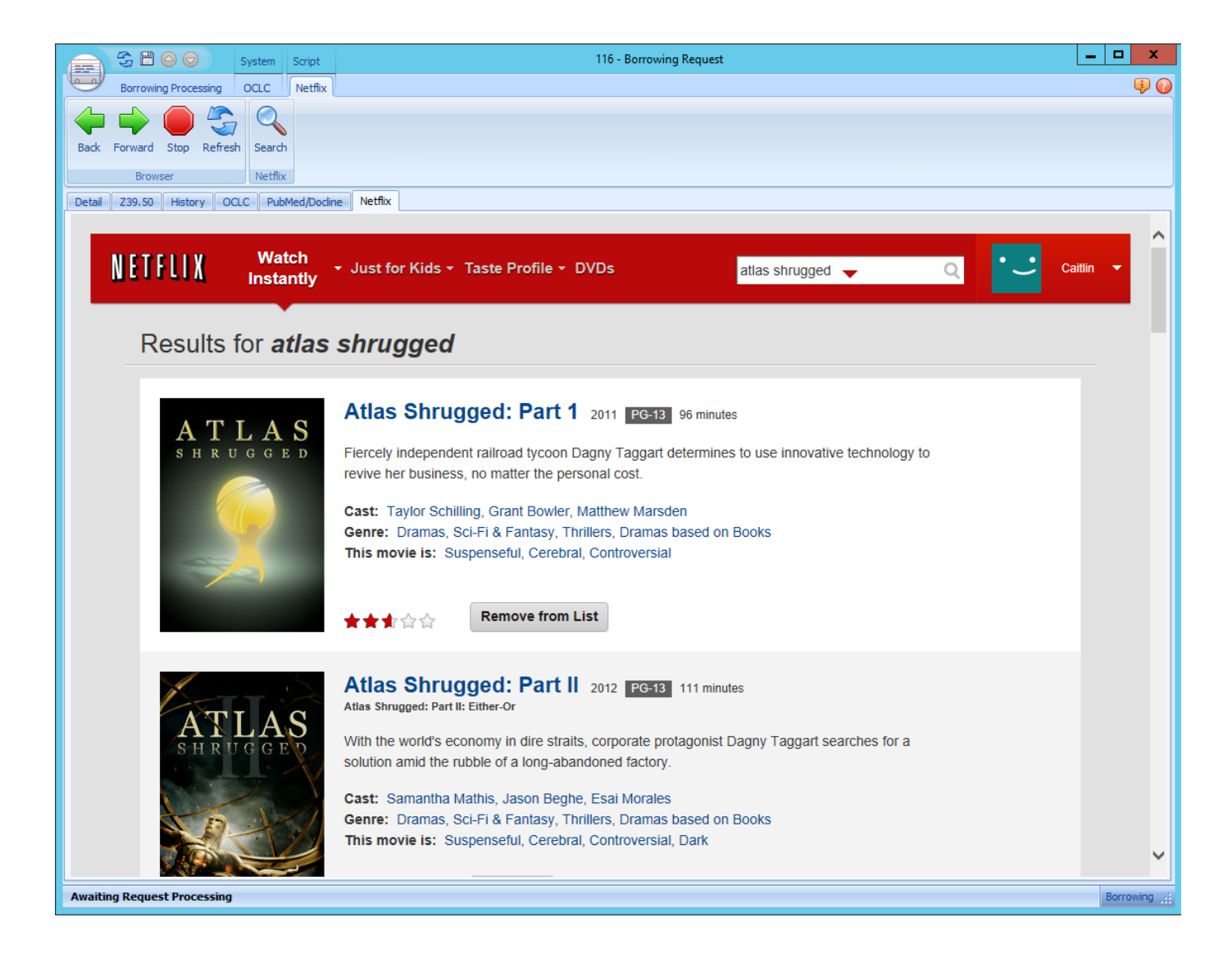